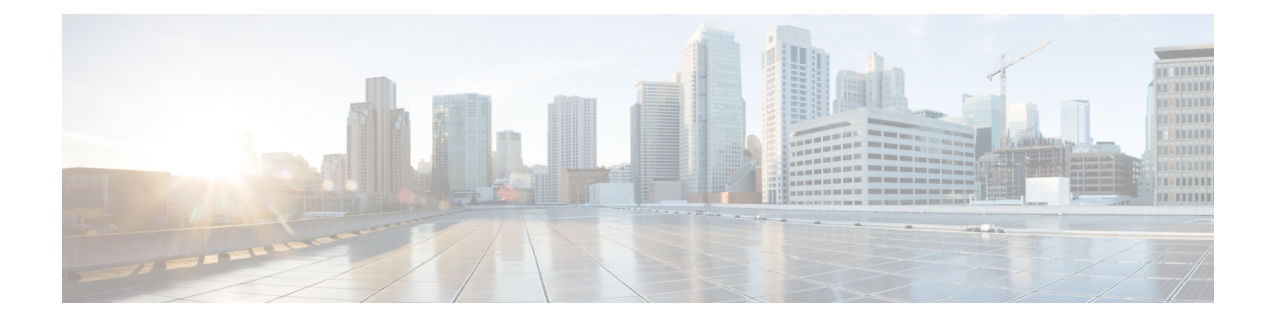

# **PfRv3 Path of Last Resort**

The PfRv3 path of last resort feature allows the traffic to be routed to the path of last resort.

- Feature [Information](#page-0-0) for PfRv3 Path of Last Resort, on page 1
- [Restrictions](#page-0-1) for PfRv3 Path of Last Resort, on page 1
- [Information](#page-1-0) About PfRv3 Path of Last Resort, on page 2
- How to [Configure](#page-1-1) PfRv3 Path of Last Resort, on page 2

## <span id="page-0-0"></span>**Feature Information for PfRv3 Path of Last Resort**

The following table provides release information about the feature or features described in this module. This table lists only the software release that introduced support for a given feature in a given software release train. Unless noted otherwise, subsequent releases of that software release train also support that feature.

Use Cisco Feature Navigator to find information about platform support and Cisco software image support. To access Cisco Feature Navigator, go to [www.cisco.com/go/cfn.](http://www.cisco.com/go/cfn) An account on Cisco.com is not required.

**Table 1: Feature Information for PfRv3 Path of Last Resort**

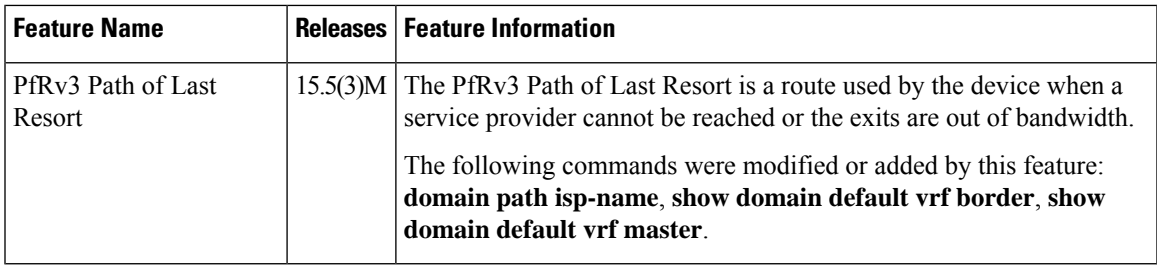

# <span id="page-0-1"></span>**Restrictions for PfRv3 Path of Last Resort**

- Path of last resort supports probing per interface and not per channel.
- Path of last resort is not supported on multi next hop interfaces.

## <span id="page-1-0"></span>**Information About PfRv3 Path of Last Resort**

## **PfRv3 Path of Last Resort**

The PfRv3 Path of Last Resort feature provides the ability to designate a service provider as a path of last resort such that when the primary and fallback service providers become unavailable due to unreadability or out of bandwidth situations, traffic is routed over the path of last resort service provider. This feature is used for metered links where data is charged on a per-usage basis and is used when no other service providers are available.

The following are the different supported modes:

- Standby mode—No traffic classes are currently routed over the path of last resort service provider.
- Active mode—Traffic classes are currently routed over the path of last resort service provider.
- Disabled mode—The path of last resort is not enabled.

The channels of the path of last resort are inactive when it is in standby mode. Once the path of last resort is active, smart probes are sent only on DSCP 0 (Zero SLA) to conserve bandwidth. In addition, smart probe frequency is reduced to 1 packet every 10 seconds from 20 packets per seconds, unreachable detection are extended to 60 seconds.

## <span id="page-1-1"></span>**How to Configure PfRv3 Path of Last Resort**

### **Configuring Policy for Path of Last Resort**

To configure policy for path of last resort, perform the steps below.

### **SUMMARY STEPS**

**1. domain default**

### **DETAILED STEPS**

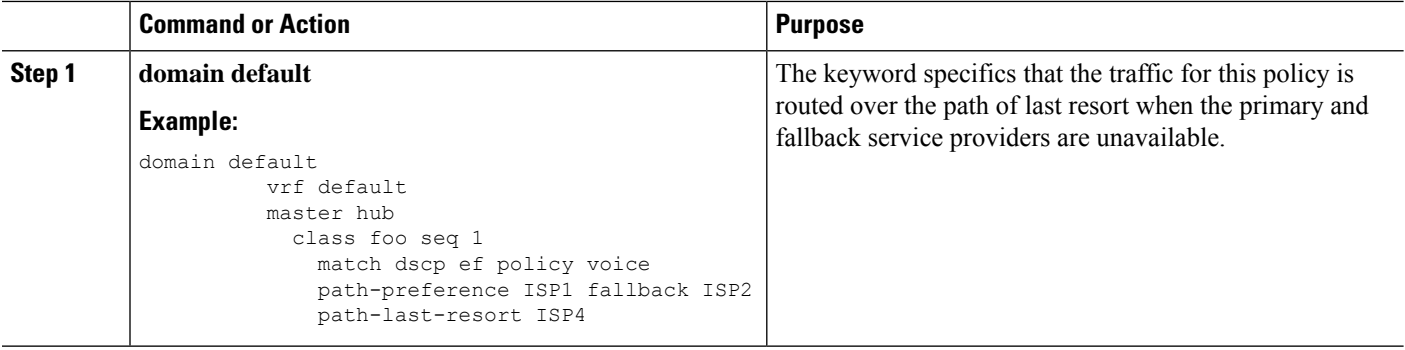

## **Configuring Path of Last Resort**

To configure path of last resort, perform the steps below.

### **SUMMARY STEPS**

- **1. enable**
- **2. configure terminal**
- **3. interface tunnel** *tunnel-number*
- **4. domain path** *isp-name* [**internet-bound** | **path-id** | **path-last-resort** | **zero-sla**]

### **DETAILED STEPS**

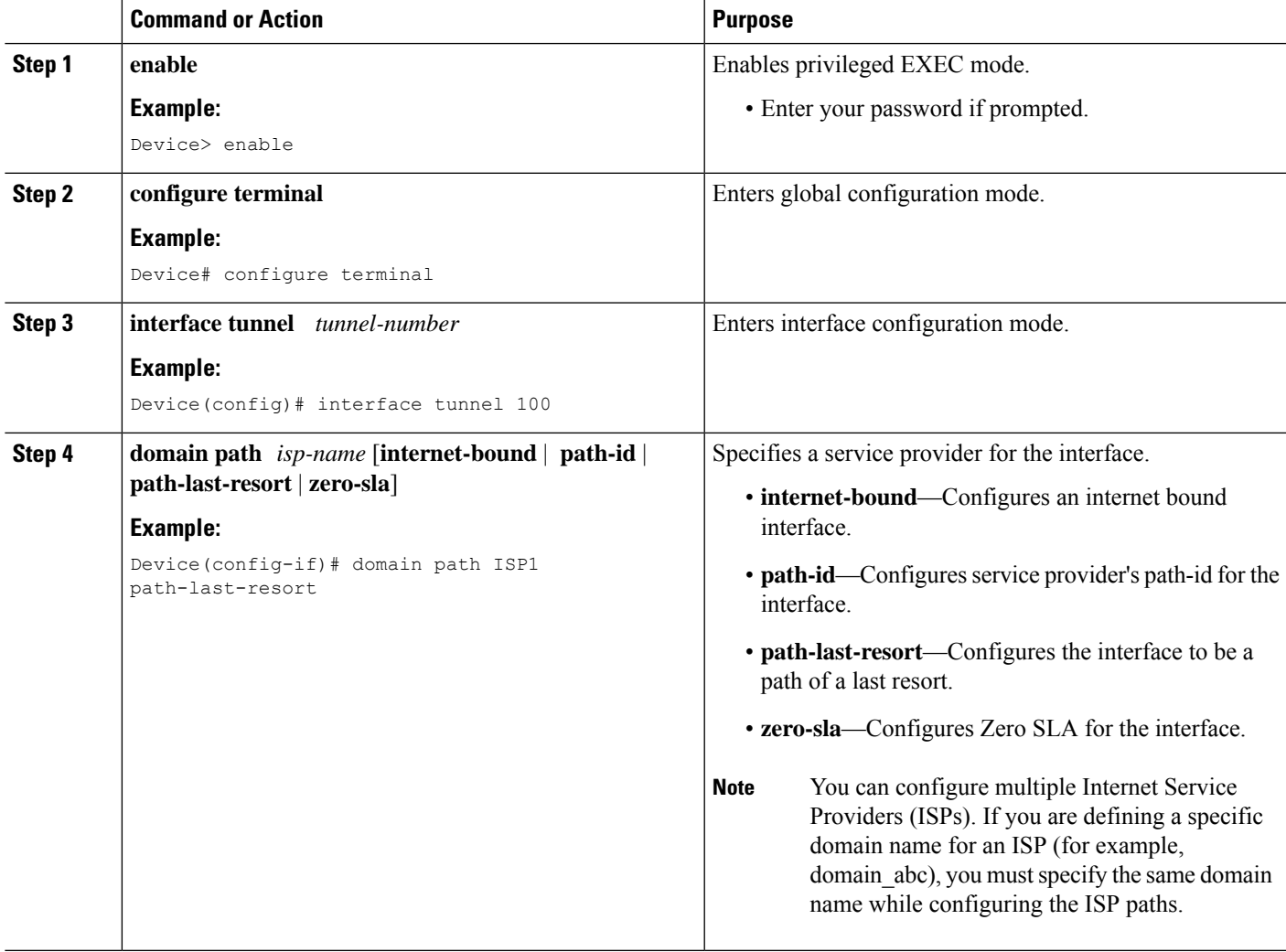

## **Verifying PfRv3 Path of Last Resort**

The **show** commands can be entered in any order.

### **SUMMARY STEPS**

- **1. show domain default vrf** *vrf-name* **master status**
- **2. show domain default vrf** *vrf-name* **border status**
- **3. show domain default vrf** *vrf-name* **master channels**
- **4. show domain default vrf** *vrf-name* **border channels**
- **5. show domain default vrf** *vrf-name* **master policy**

### **DETAILED STEPS**

**Step 1 show domain default vrf** *vrf-name* **master status**

Displays the master status of the hub border routers.

### **Example:**

Device# **show domain default vrf vrf1 master status**

```
Borders:
 IP address: 10.204.1.4
 Version: 2
 Connection status: CONNECTED (Last Updated 00:59:16 ago )
  Interfaces configured:
  Name: Tunnel20 | type: external | Service Provider: ISP2 | Status: UP | Zero-SLA: NO | Path of
Last Resort: Disabled
   Number of default Channels: 0
 Tunnel if: Tunnel1
  IP address: 10.203.1.3
 Version: 2
 Connection status: CONNECTED (Last Updated 00:59:16 ago )
 Interfaces configured:
   Name: Tunnel10 | type: external | Service Provider: ISP1 | Status: UP | Zero-SLA: YES | Path of
Last Resort: Standby
      Number of default Channels: 0
 Tunnel if: Tunnel1
```
**Step 2 show domain default vrf** *vrf-name* **border status**

Displays the master status of the hub border routers.

### **Example:**

Device# **show domain default vrf vrf1 border status**

```
--------------------------------------------------------------------
**** Border Status ****
Instance Status: UP
Present status last updated: 01:01:42 ago
Loopback: Configured Loopback1 UP (30.209.1.9)
Master: 30.209.1.9
Master version: 2
Connection Status with Master: UP
MC connection info: CONNECTION SUCCESSFUL
Connected for: 01:01:42
Route-Control: Enabled
Asymmetric Routing: Disabled
Minimum Mask length: 28
Sampling: off
Minimum Requirement: Met
External Wan interfaces:
   Name: Tunnel10 Interface Index: 16 SNMP Index: 13 SP: ISP1 path-id: 0 Status: UP Zero-SLA: YES
```

```
Path of Last Resort: Standby Path-id List: 0:0
 Name: Tunnel20 Interface Index: 18 SNMP Index: 15 SP: ISP2 Status: UP Zero-SLA: NO Path of Last
Resort: Disabled Path-id List: 0:0
Auto Tunnel information:
   Name:Tunnel1 if index: 21
   Borders reachable via this tunnel:
```
--------------------------------------------------------------------

**Step 3 show domain default vrf** *vrf-name* **master channels**

Displays the master status of the hub master controller.

#### **Example:**

Device# **show domain default vrf vrf1 master channels**

```
Channel Id: 9 Dst Site-Id: 30.209.1.9 Link Name: ISP1 DSCP: af41 [34] pfr-label: 0:0 | 0:0 [0x0]
TCs: 0
  Channel Created: 00:57:15 ago
 Provisional State: Initiated and open
 Operational state: Available
 Channel to hub: FALSE
  Interface Id: 16
 Supports Zero-SLA: Yes
 Muted by Zero-SLA: Yes
 Muted by Path of Last Resort: Yes
 Estimated Channel Egress Bandwidth: 0 Kbps
  Immitigable Events Summary:
   Total Performance Count: 0, Total BW Count: 0
 ODE Stats Bucket Number: 1
   Last Updated : 00:56:15 ago
    Packet Count : 505
    Byte Count : 42420
    One Way Delay : 229 msec*
    Loss Rate Pkts: 0.0 %
    Loss Rate Byte: 0.0 %
    Jitter Mean : 535 usec
    Unreachable : FALSE
   TCA Statistics:
    Received:1 ; Processed:1 ; Unreach rcvd:0
  Latest TCA Bucket
   Last Updated : 00:56:15 ago
    One Way Delay : 229 msec*
    Loss Rate Pkts: NA
    Loss Rate Byte: NA
     Jitter Mean : NA
     Unreachability: FALSE
```
### **Step 4 show domain default vrf** *vrf-name* **border channels**

Displays the information of border router channels at the hub site.

### **Example:**

Device# **show domain default vrf vrf1 border channels**

```
Channel id: 2
Channel create time: 00:46:02 ago
Site id : 255.255.255.255
DSCP : default[0]
Service provider : ISP1
```
Pfr-Label : 0:0 | 0:0 [0x0] exit path-id: 0 Exit path-id sent on wire: 0 Number of Probes sent : 0 Number of Probes received : 0 Last Probe sent : 00:46:02 ago Last Probe received : - ago Channel state : Initiated and open Channel next hop : 0.0.0.0 RX Reachability : Initial State TX Reachability : Reachable Channel is sampling 0 flows Channel remote end point: 0.0.0.0 Channel to hub: FALSE Version: 0 Supports Zero-SLA: No Muted by Zero-SLA: No **Muted by Path of Last Resort: Yes** Probe freq with traffic : 1 in 10000 ms

### **Step 5 show domain default vrf** *vrf-name* **master policy**

Displays the status of the master policy.

### **Example:**

Device# **show domain default vrf vrf1 master policy**

```
class VOICE sequence 10
 path-last-resort ISP1
 class type: Dscp Based
   match dscp ef policy custom
     priority 1 one-way-delay threshold 200 msec
     Number of Traffic classes using this policy: 2
```